## **USA Ultimate How to Report Game Scores**

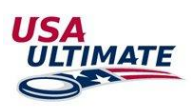

- 1. Log into your USA Ultimate membership account here: <https://play.usaultimate.org/members/login/>
- 2. Click on either "Tournament Calendar" or "League Calendar" under "Follow the Action" at the top of the page:

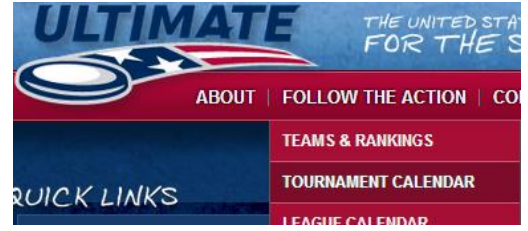

- 3. Select the appropriate tournament or league event from the listings, and from the event details page, then click on the red SCHEDULE button for the appropriate competition division.
- 4. For Pool Play games:

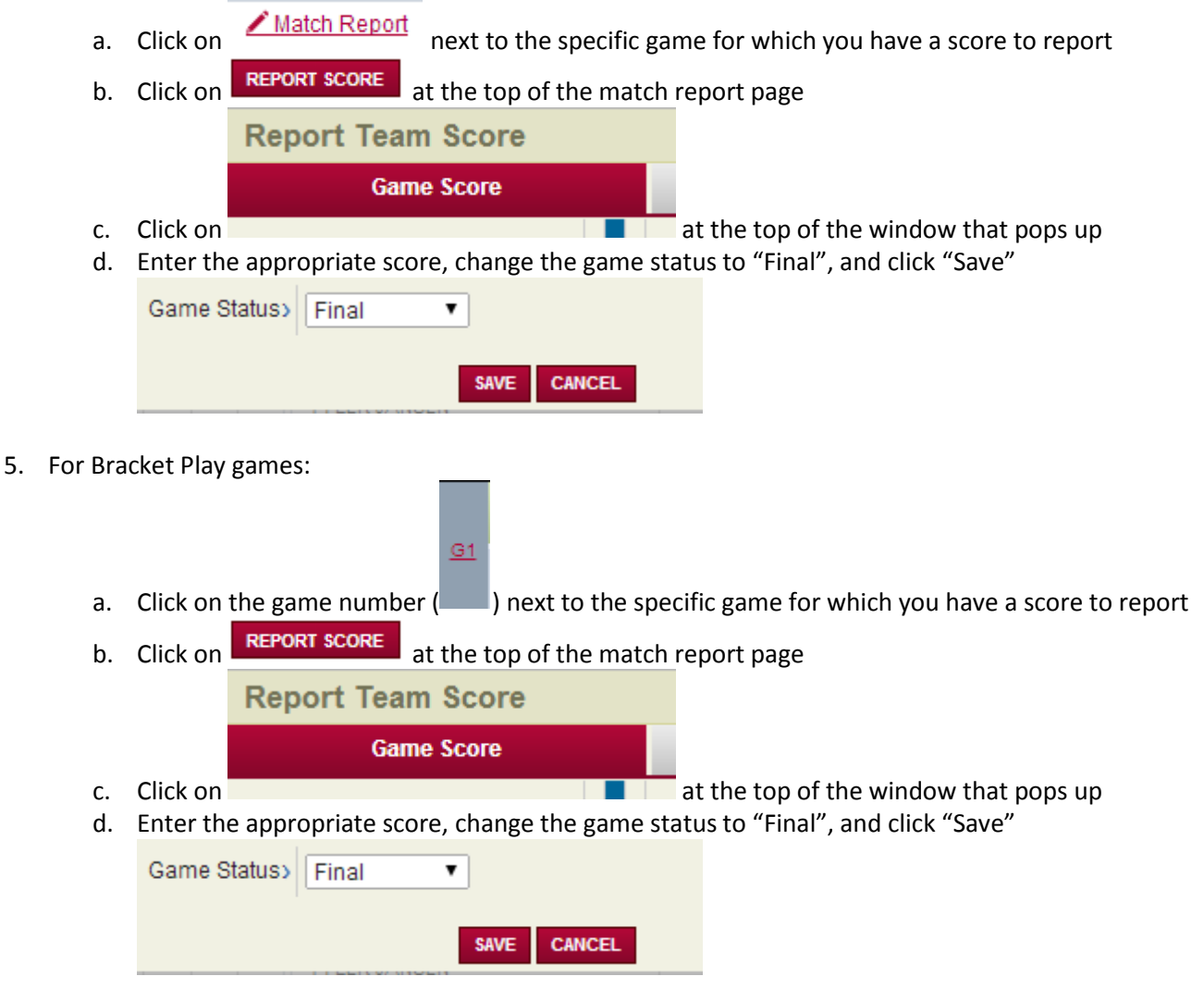

6. If you have any issues or questions please contac[t info@hq.usaultimate.org](mailto:info@hq.usaultimate.org) or 719-219-8322.